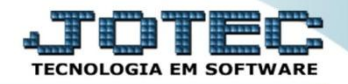

## **RATEIO DE DESPESAS ELATARTDS**

 *Explicação: Todas as despesas, fretes e valores adicionais, o sistema rateia sobre os produtos, desta forma é possível identificar detalhadamente os valores que compõe determinada Entrada ou Saída de Nota.*

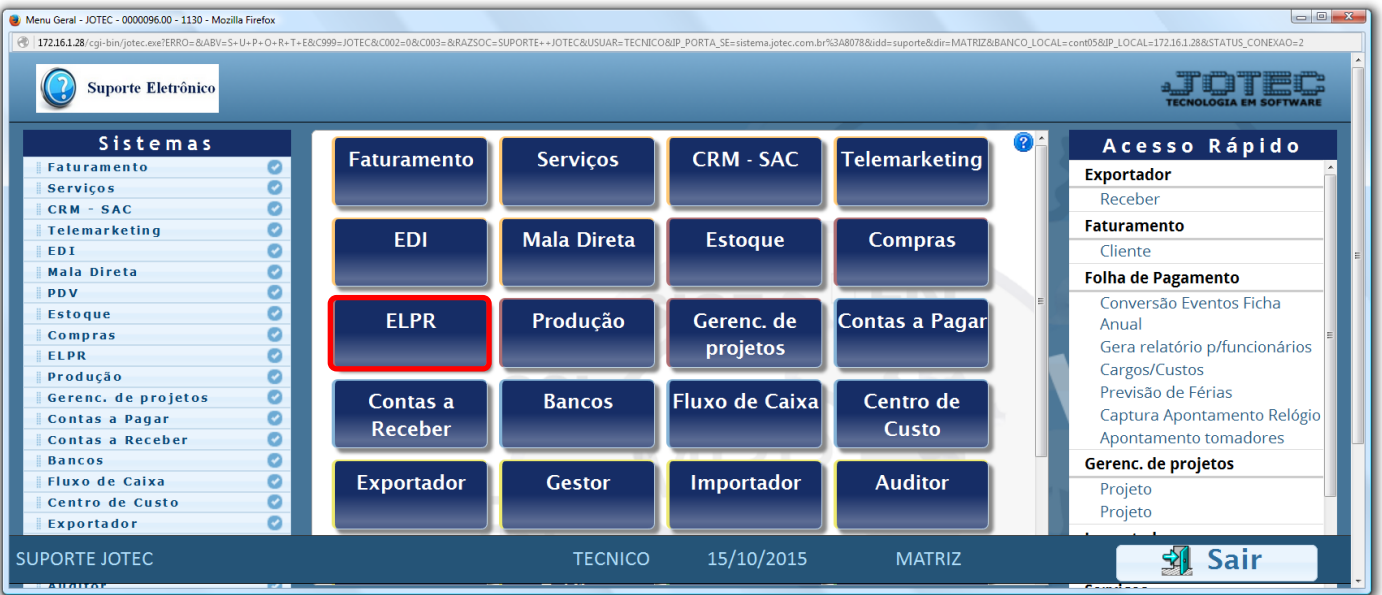

## Para realizar esta rotina acesse o módulo: *ELPR***.**

## Em seguida clique no botão: *E-Entradas.*

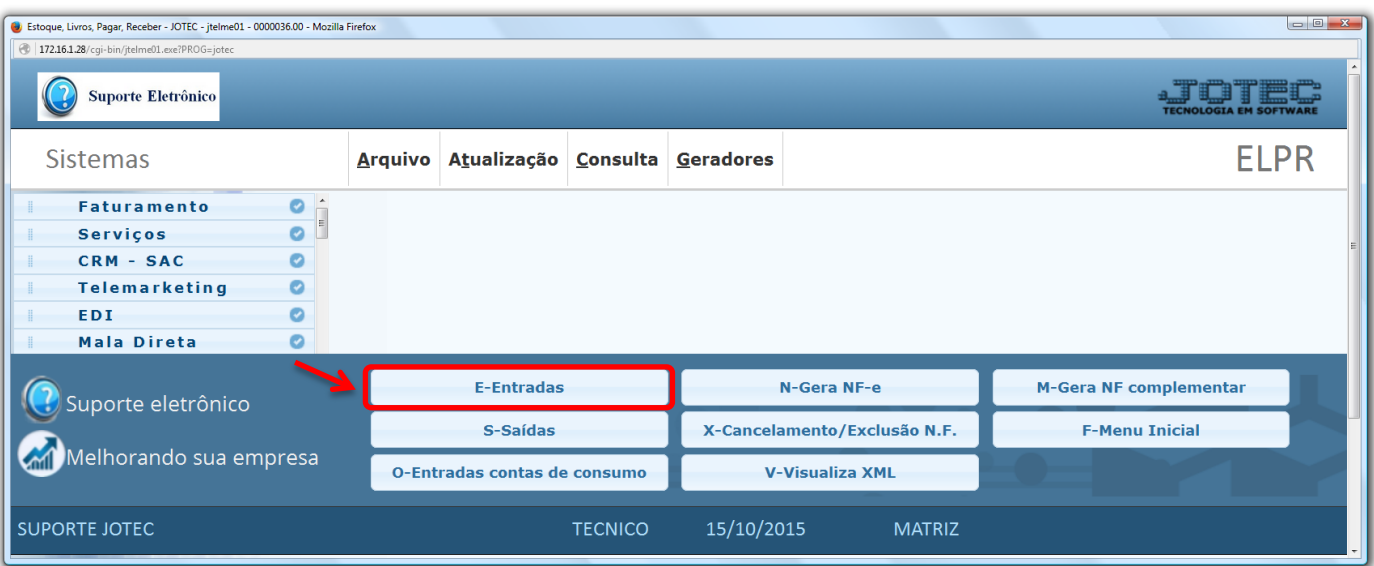

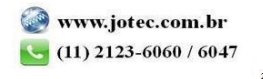

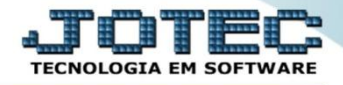

 Na tela que será aberta em seguida, depois de incluir todas as informações da nota de entrada clique na opção: *O-Outros valores.*

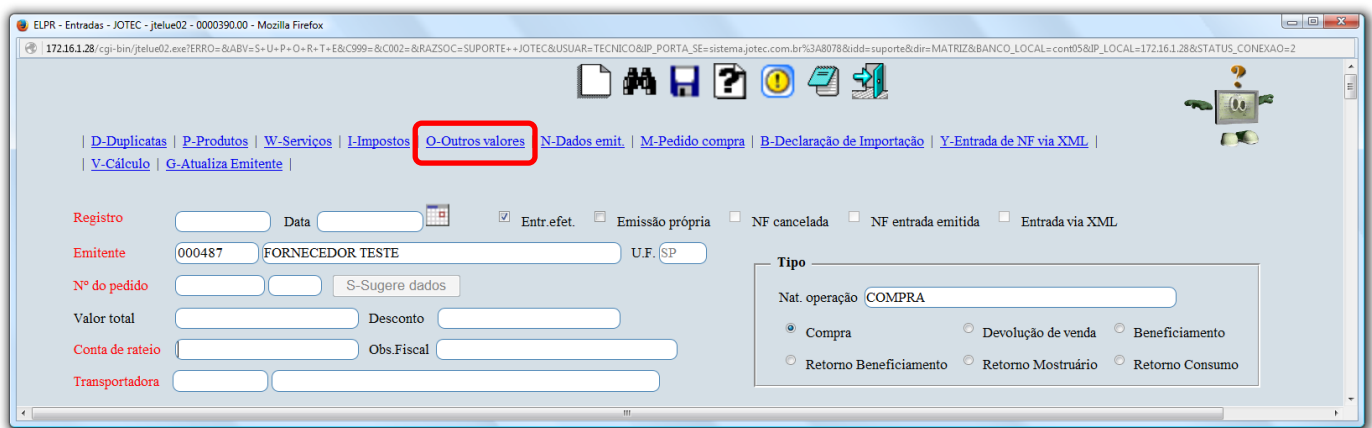

 O sistema o direcionará para o campo de *Outros valores*, nesta opção basta informar os valores de cada despesa adicional e clicar no botão *X-Rateio* para que assim estes valores sejam rateados nos produtos.

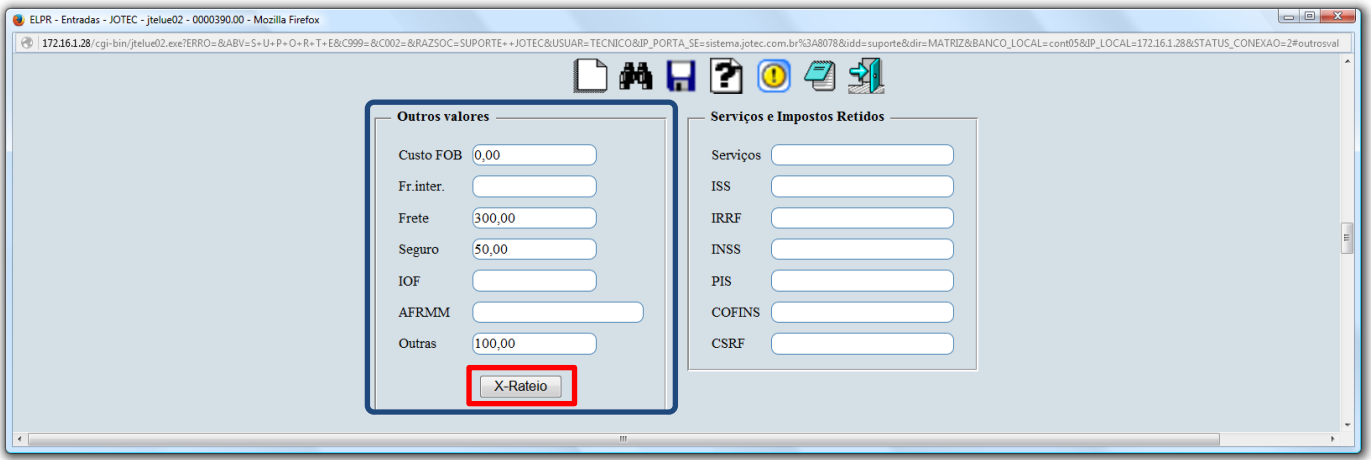

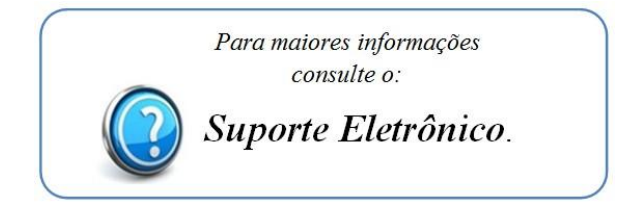

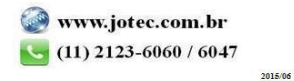